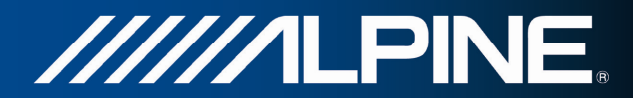

# **INA-W910R Användarhandbok**

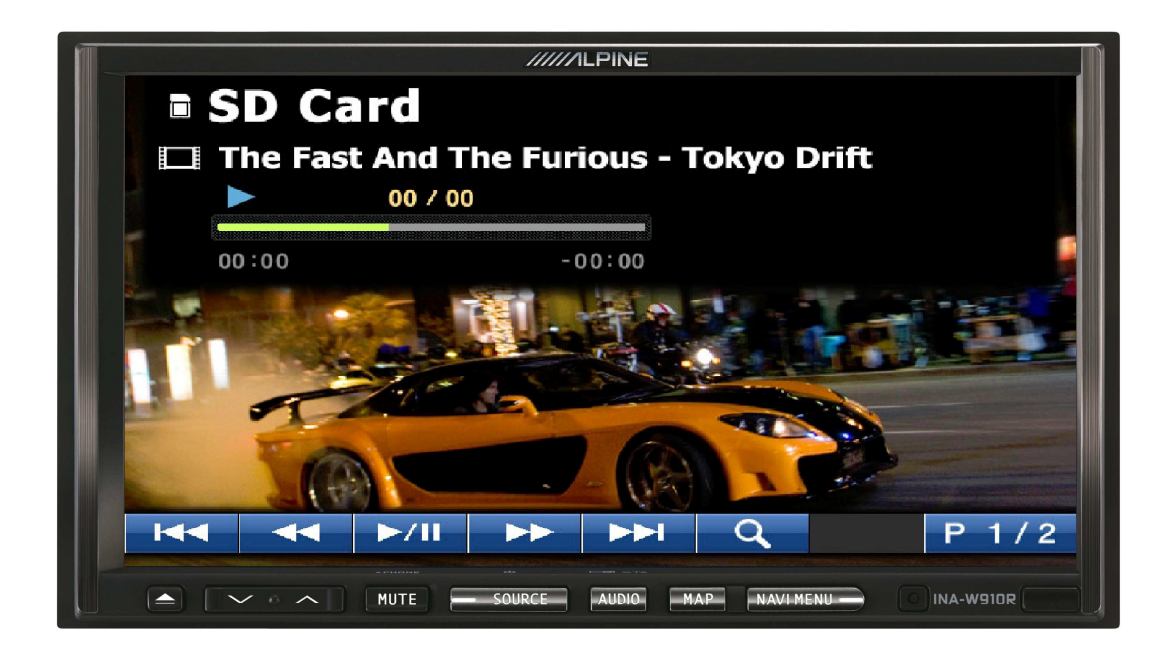

**SD-videospelare för INA-W910R** 

Svenska Mars 2011, ver. 1.0

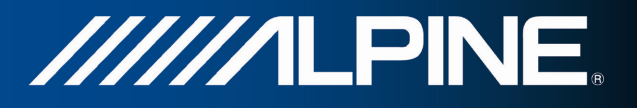

Den inbyggda SD-videospelaren möjliggör uppspelning av DivX4.xx- /DivX5.xx-filer.

För högsta möjliga prestanda rekommenderar vi användning av SDHC-kort klass 6 eller högre. För optimal uppspelning bör upplösningen minskas till CIF. En högre upplösning kan leda till att mjukvaran hoppar över bildrutor.

Välj SD-videospelare som källa genom att peka på **SD Card** i menyn Välj källa.

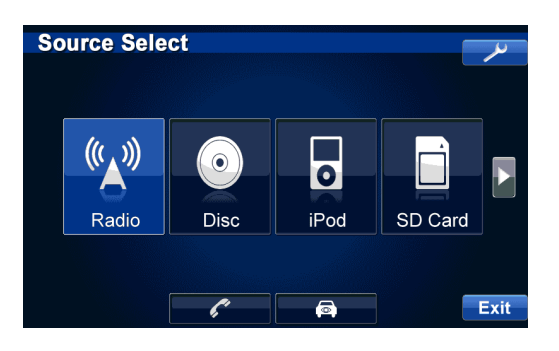

## **Huvudmenyskärm 1 för SD-video**

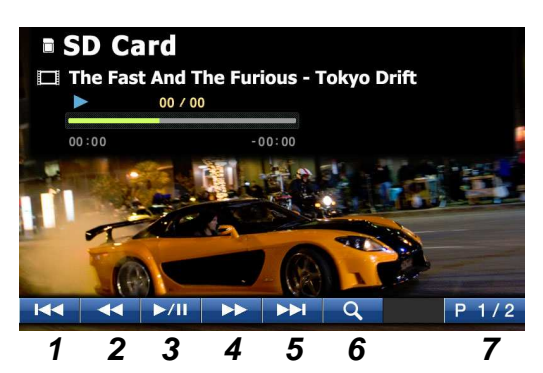

- **1** Peka på den här knappen under uppspelningen för att hoppa till början av videon eller hoppa tillbaka till föregående fil under uppspelning av en mapp
- **2** Snabbspolning bakåt Peka på och håll intryckt under uppspelningen för snabbspolning bakåt
- **3** Knappen Spela/Pausa Peka på knappen för att pausa, peka igen för att spela upp videon
- **4** Snabbspolning framåt Peka på och håll intryckt under uppspelningen
- **5** Peka på den här knappen under uppspelningen för att hoppa till nästa fil under uppspelning av en mapp
- **6** Peka på den här knappen för att visa skärmen med innehållet på SD-kortet
- **7** Huvudmenyskärm 1 peka på den här knappen för att gå till sida 2

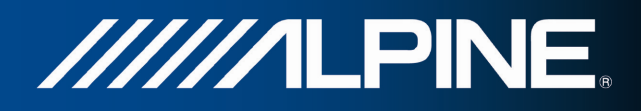

### **Huvudmenyskärm 2 för SD-video**

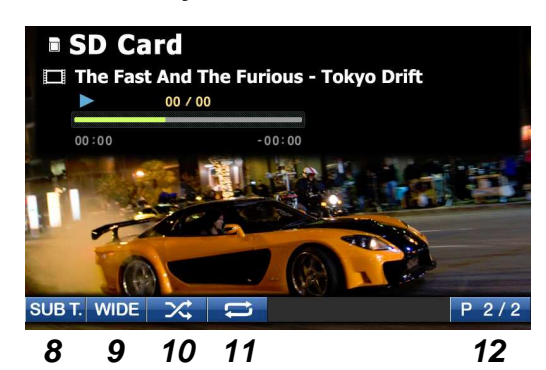

- **8** SUB T. (undertexter) Peka på den här knappen för att aktivera/avaktivera undertexter
- **9** WIDE Peka på den här knappen för att växla till bredskärm eller originalskärm, peka på knappen igen för att återgå till normal skärm
- **10** M.I.X. Peka på den här knappen för att spela upp filer i slumpvis ordning
- **11** Upprepa Peka på den här knappen för att kontinuerligt upprepa uppspelningen av filerna
- **12** Huvudmenyskärm 2 peka på den här knappen för att gå till sida 1

#### **Skärm för visning av innehåll på SD-kortet**

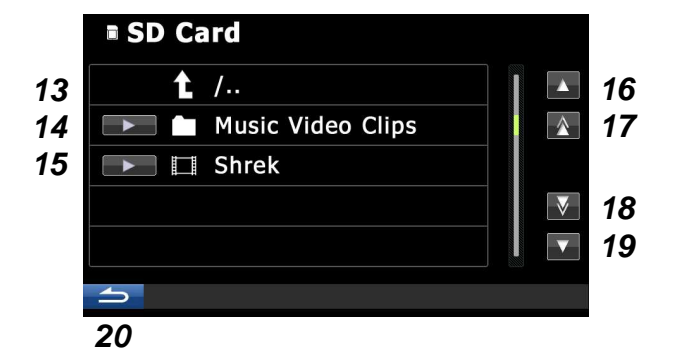

- **13** Peka på den här knappen för att gå till föregående mapp
- **14** Peka på den här knappen för att öppna mappen och visa undermapparna/filerna, peka på pilen **Film** för att spela upp alla filer i den här mappen
- **15** Peka på den här knappen för att spela upp filen
- **16** Bläddra till föregående mapp/fil
- **17** Bläddra till första mapp/fil
- **18** Bläddra till sista mapp/fil
- **19** Bläddra till nästa mapp/fil
- **20** Gå tillbaka till Huvudmenyskärm 1

#### **Anmärkning:**

Efter 5 sekunder visas helskärmen. Peka varsomhelst på skärmen för att återigen visa menyerna.

Du måste dra åt handbromsen för att kunna titta på video.